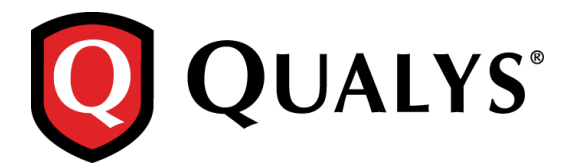

# **Qualys Cloud Suite 2.24**

Qualys Cloud Suite 2.24 brings you many improvements and updates for AssetView (AV), ThreatPROTECT (TP), Cloud Agent (CA), Security Assessment Questionnaire (SAQ), Web Application Firwall (WAF), Web Application Scanning (WAS), and Malware Detection (MD).

### **Issues addressed in this release**

Qualys Cloud Suite 2.24 brings you many more improvements and updates.

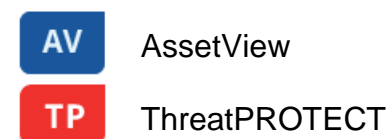

- AssetView search now provides drop down values for vulnerabilities.vulnerability.discoveryTypes. These values are REMOTE and AUTHENTICATED.
- In AssetView, assets are now displayed properly when you click the asset count in a pie chart which is created with the category Vulnerabilities.vulnerability.title.
- AssetView and Cloud Agent now display IP GeoLocations for cloud agents in the user's selected language.
- Accurate results are now displayed even if there is an extra space after a word in the search criteria.
- More metadata information is now available for your EC2 instances. Go to the Assets tab in AssetView, find your EC2 instance and choose View Asset Details from the Quick Actions menu. You'll see new details on the EC2 Information tab, including instance ID and type, the creation date, the current state of the instance, location information and network information.
- We have now fixed the issue where clicking on a dashboard widget was generating incorrect nested/grouped vulnerability query.

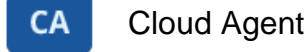

- The agent host column in Cloud Agent now allows sorting agents alphabetically.
- Cloud Agent now shows the appropriate status message "Status Reported" whenever the portal makes a successful contact with the Agent.

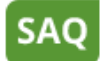

# Security Assessment Questionnaire

- We have now added appropriate UI Filters to the Campaign report for better readability.
- An appropriate message is now displayed on the scoring graph of an active campaign to indicate that data is not currently available.
- During campaign creation, the list of users is now displayed accurately while adding recipients to the workflow. This issue was observed only on Internet Explorer.
- Filters for scoring and criticality, that are not applicable for older SAQ templates, are now not displayed in the reports.

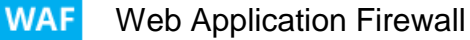

 The Set Policy dialog for Web applications in WAF, now displays the correct policy type for each policy.

#### **WAS** Web Application Scanning

- The Explicit URLs to Crawl/REST Paths and Parameters/SOAP WSDL Location setting for a web application is now restricted to maximum 8000 URLs. If the number of URLs exceeds 8000, we now display an error message to indicate the same.
- We now correctly display the remediation filter name applied to the report.
- The virtual scanner settings are now persistent when you relaunch a scan.
- Opening a web application report now displays the correct report and does not navigate to the Reports tab.

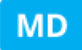

## Malware Detection

 The summary report in Malware Detection now displays timelines and activity in the user's time zone instead of the GMT.